## INSTRUKCJA DOŁĄCZENIA DO SPOTKANIA NA WYWIADÓWKĘ (DLA RODZICA)

Na dzienniku elektronicznym otrzymamy od wychowawcy link na spotkanie.

Po otrzymaniu linku do spotkania i kliknięciu w niego pojawi się taka informacja:

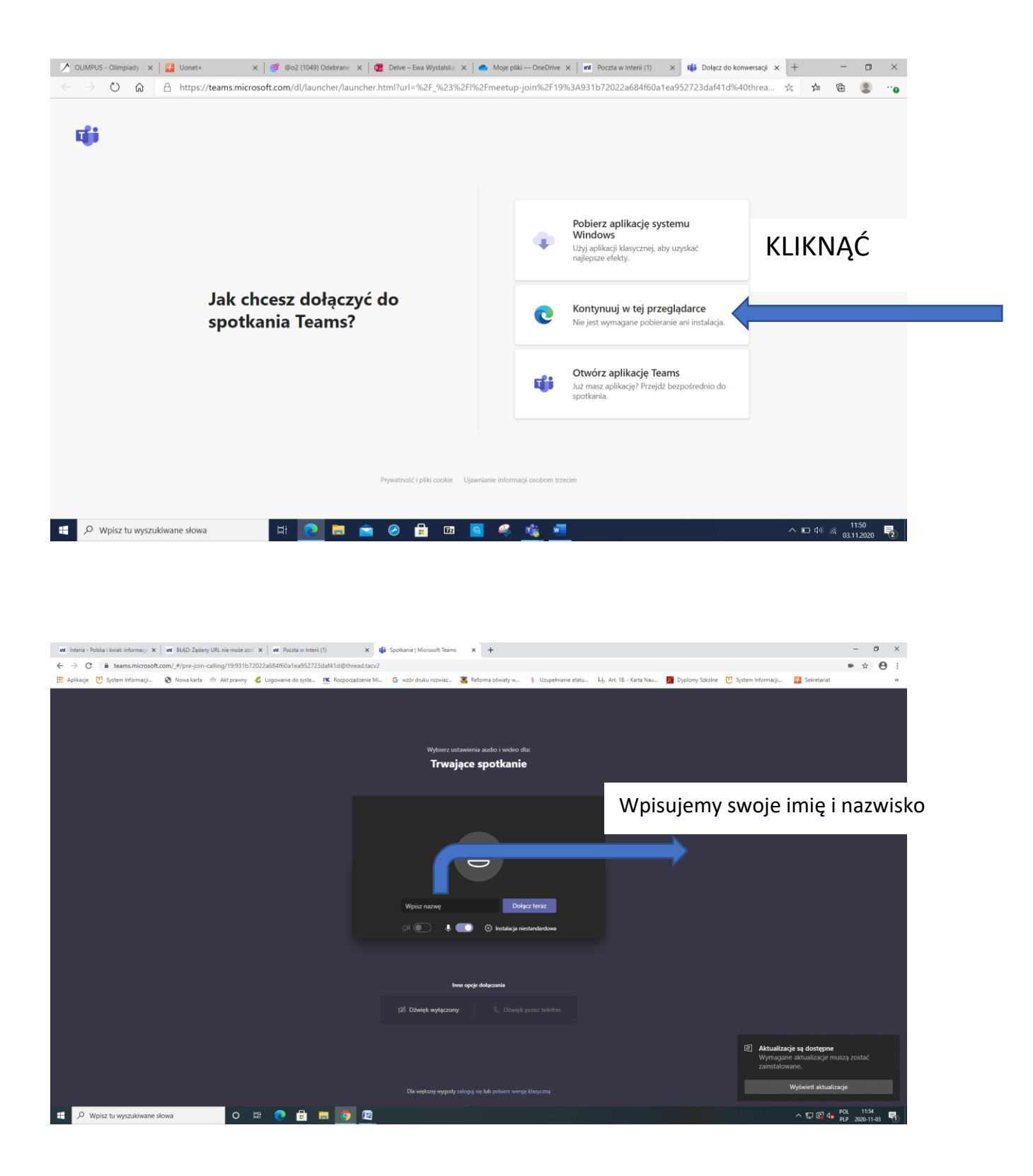

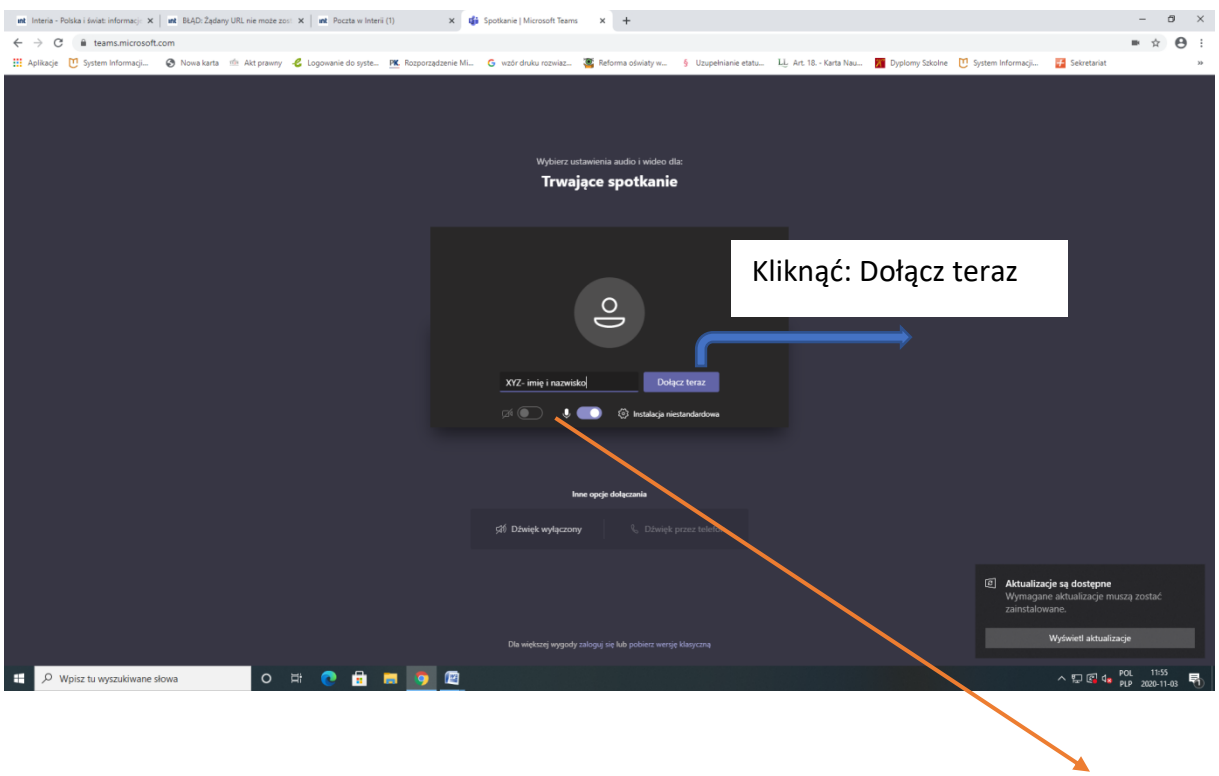

Zostaniemy przekierowani na spotkanie i oczekujemy na spotkanie z wychowawcą. Włączamy głośnik oraz kamerę. (ikony nie powinny być przekreślone).